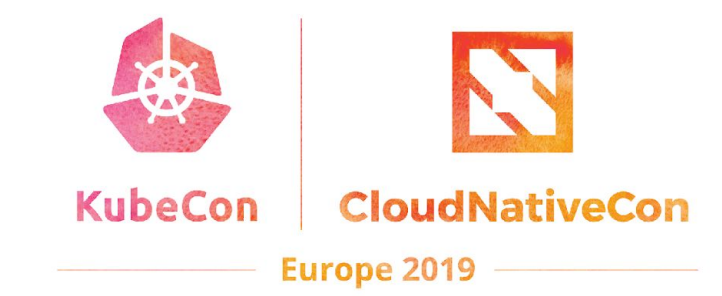

## **Intro + Deep Dive: Kubernetes (Docs) SIG**

Zach Corleissen, Linux Foundation & Rael Garcia, CAPSiDE

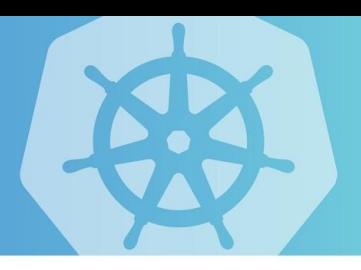

#### Zach will introduce (25 minutes)

#### Rael will deep dive (60 minutes)

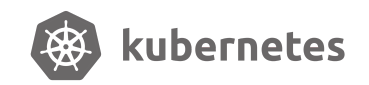

### Intro to SIG Docs

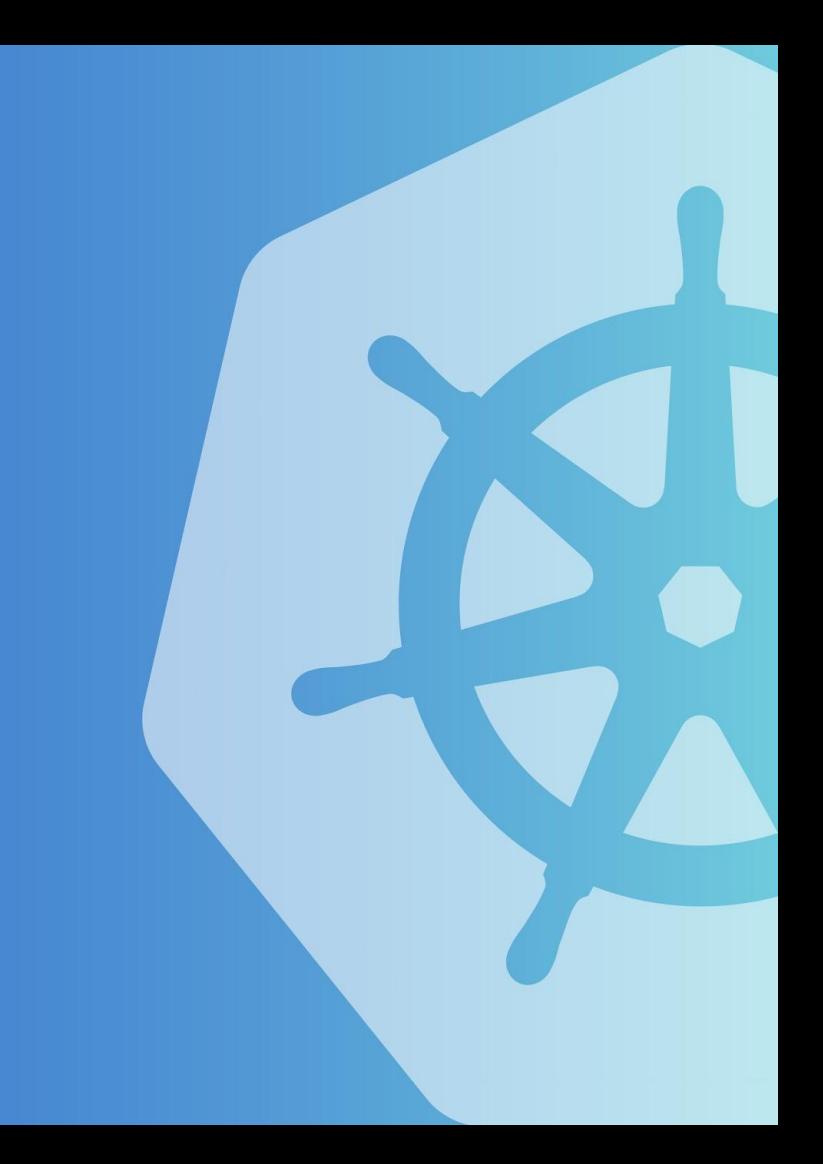

## Docs is the largest Kubernetes SIG.

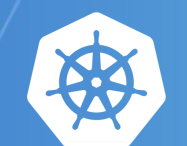

kubernetes

## Docs drive adoption.

## In open source, adoption changes the balance of power.

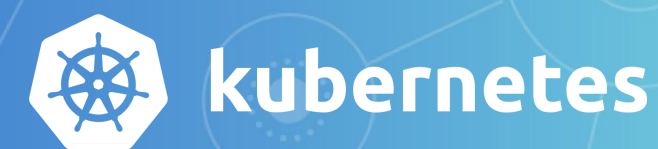

## Docs signal and drive inclusion.

## Inclusive communities commit to inclusive docs.

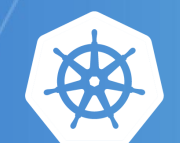

kubernetes

## Kubernetes docs support localizations for 9 languages (with 2 more initializing soon).

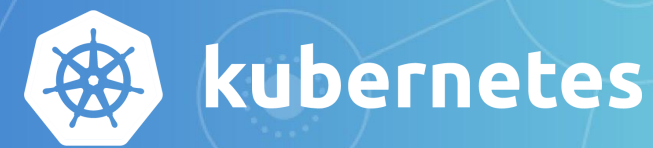

## In April 2019, kubernetes.io received 1.2 million page views per week.

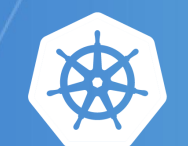

kubernetes

## The website builds from the repository via netlify.

github.com/kubernetes/website -> kubernetes.io

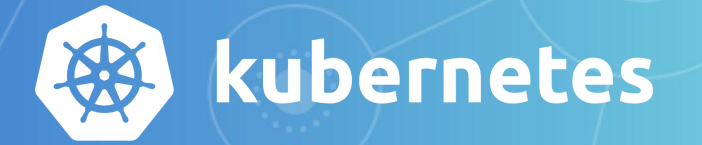

## Contributors interact with docs source in GitHub using Prow commands.

https://prow.k8s.io/command-help

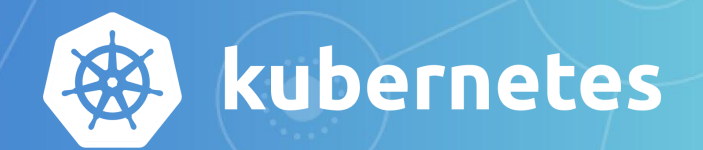

## SIG Docs supports the quarterly release cycle.

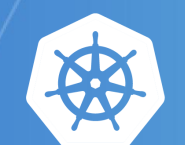

kubernetes

## Docs is the largest Kubernetes SIG.

## ...but size is misleading.

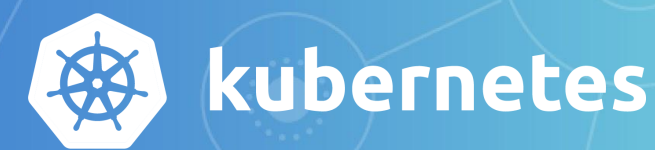

## It's easy to get involved with SIG Docs.

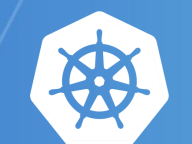

kubernetes

Individual contributors make existing content better. Write new content. Help localize.

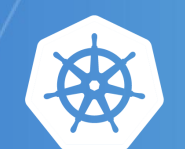

kubernetes

CNCF partners contribute, too. Hire more technical writers. Support developers who document.

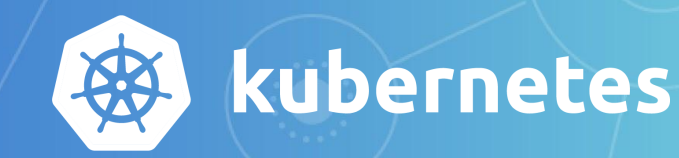

### Our contributors are amazing.

## Thank you.

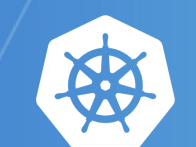

kubernetes

## Deep dive into SIG Docs

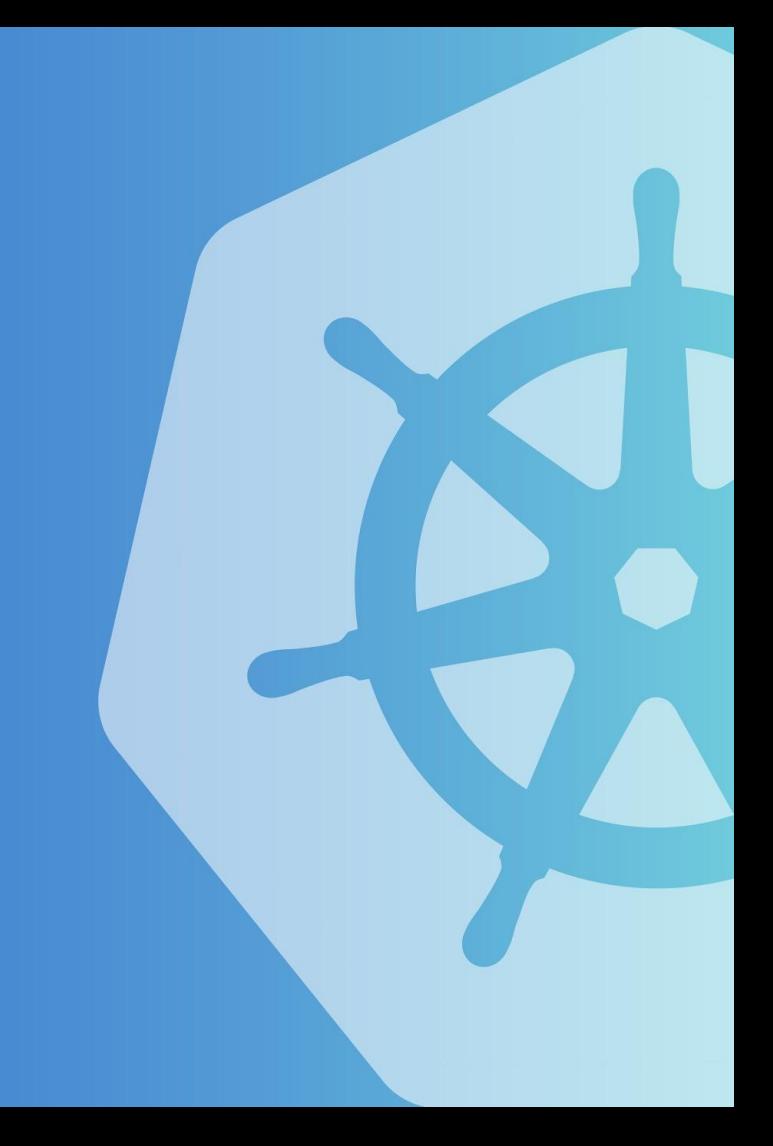

## kubernetes.io

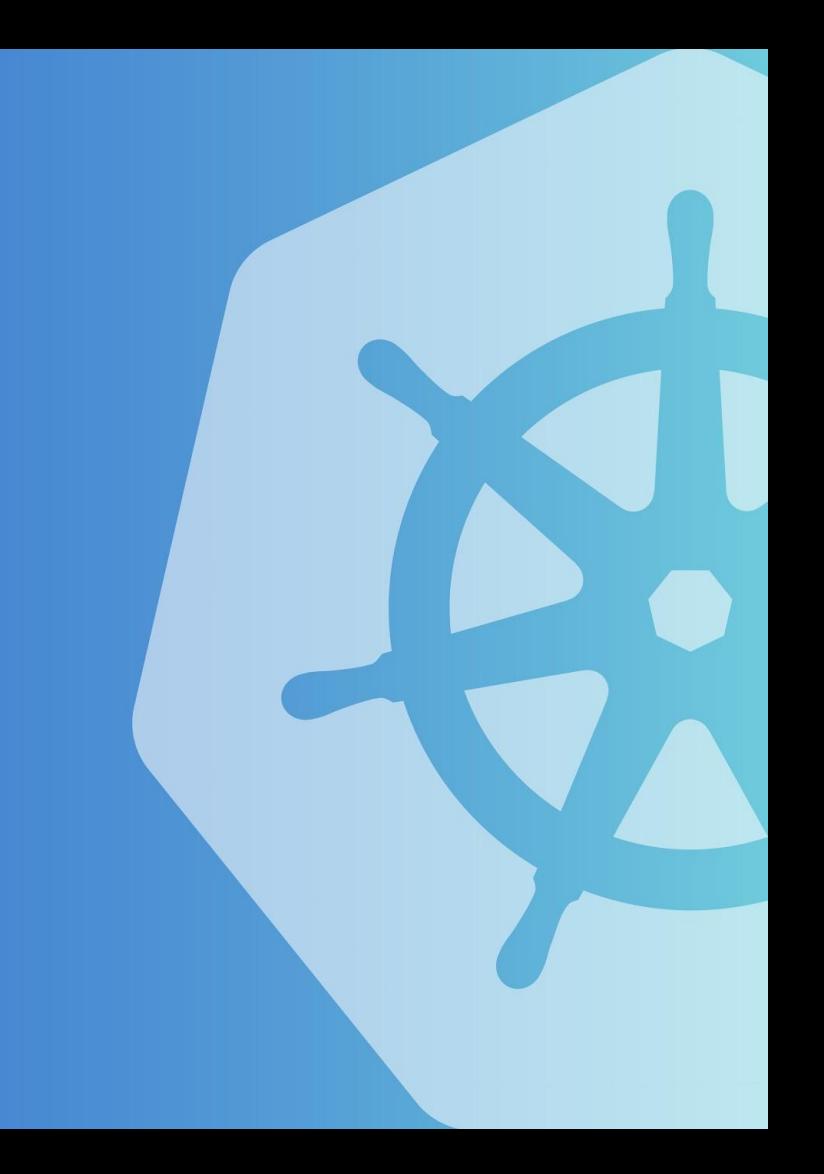

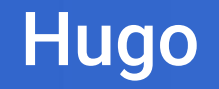

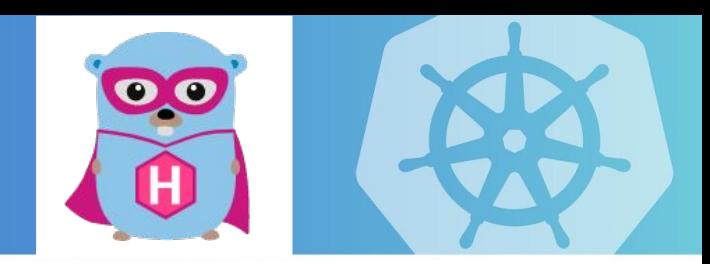

#### kubernetes.io is written in Markdown and deployed using Hugo

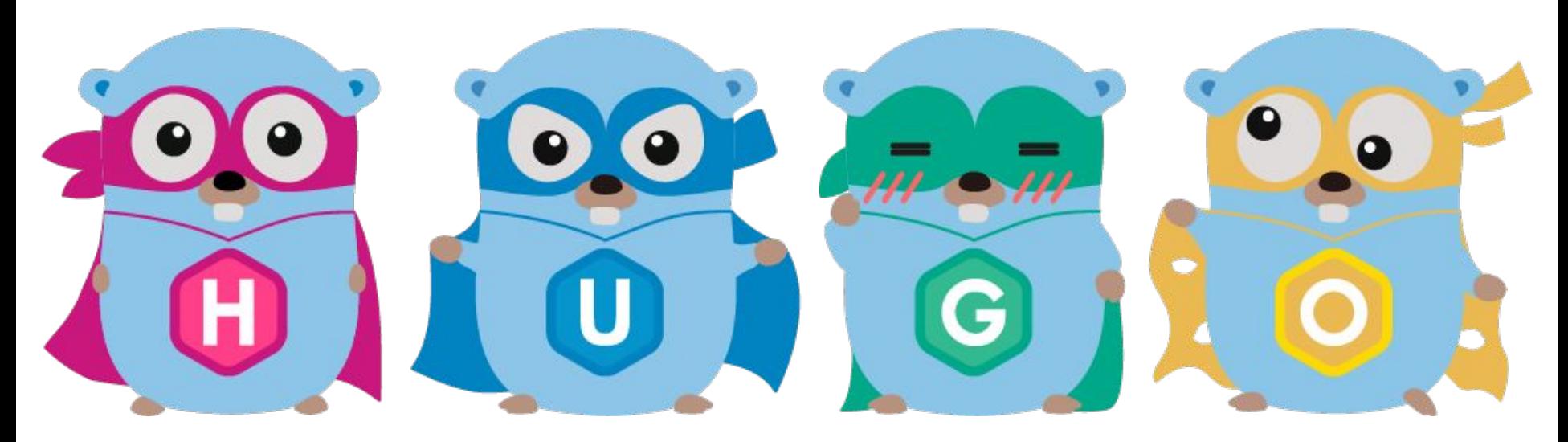

**<https://gohugo.io>**

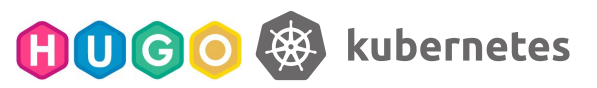

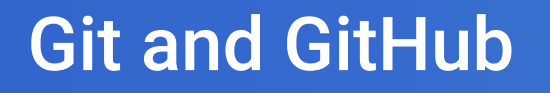

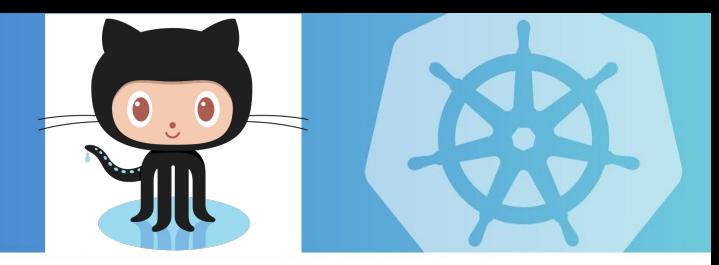

#### [github.com](https://www.github.com/)

#### kubernetes.io source code for the site is in GitHub

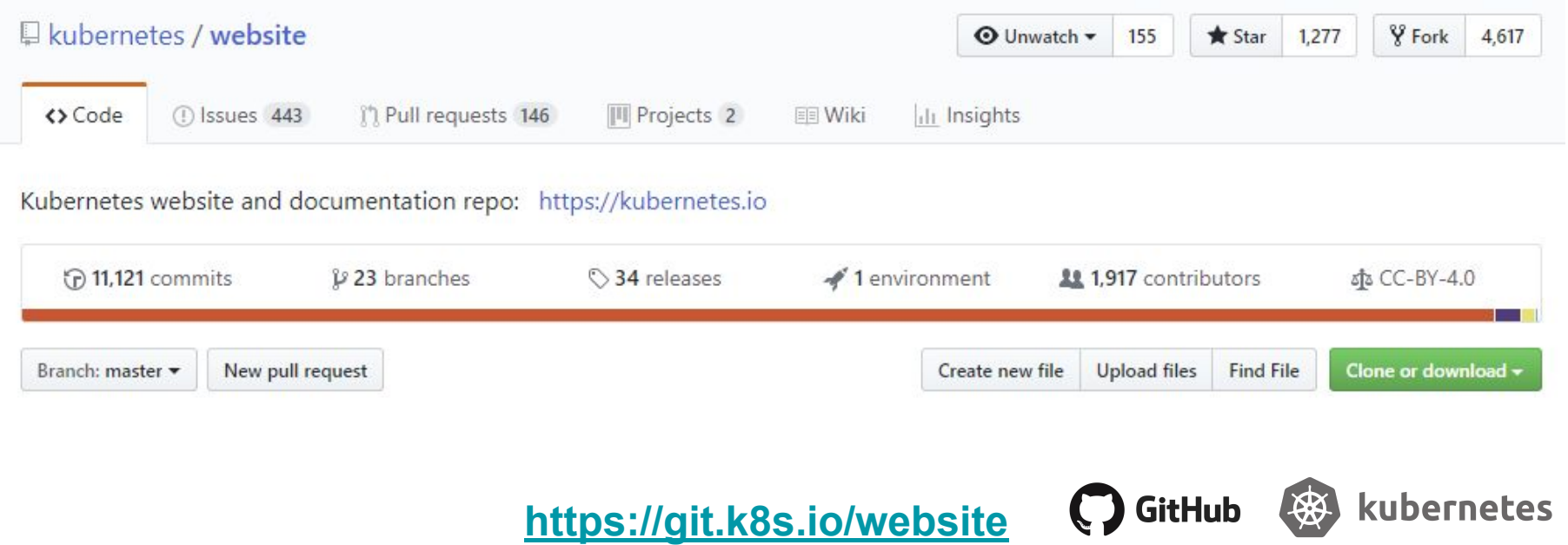

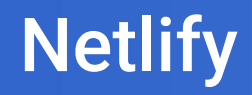

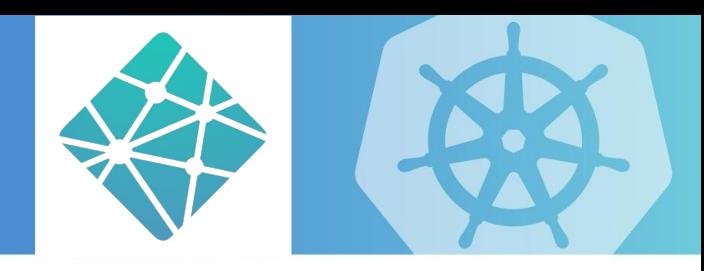

#### [netlify.com](https://www.netlify.com/)

#### kubernetes.io is built and deployed by Netlify

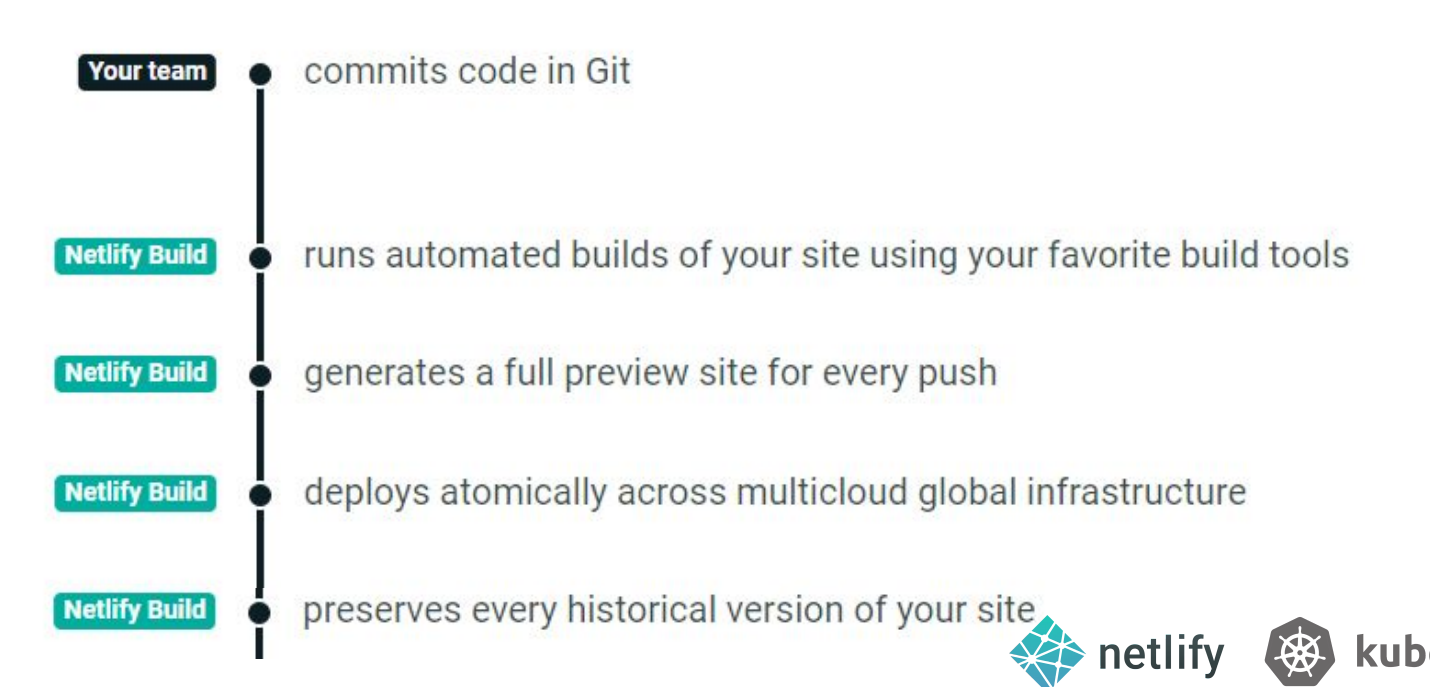

## Contributing to docs

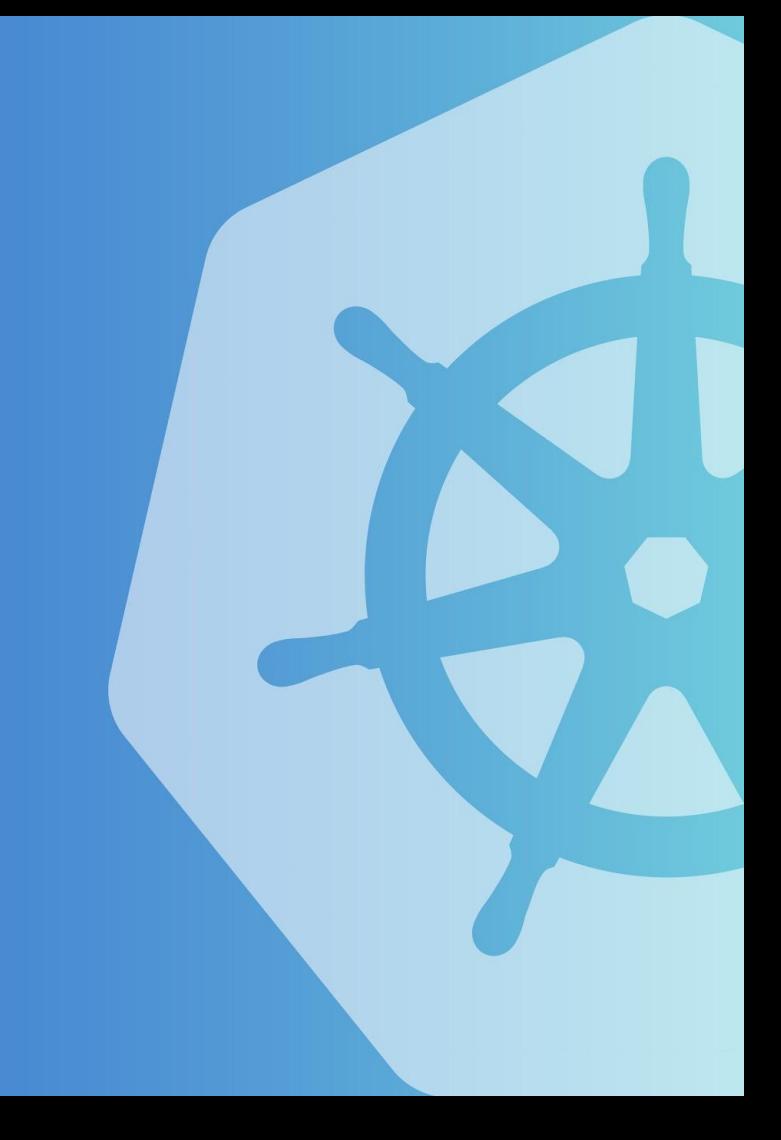

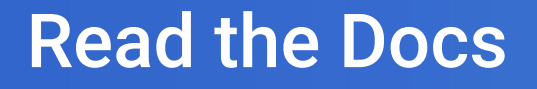

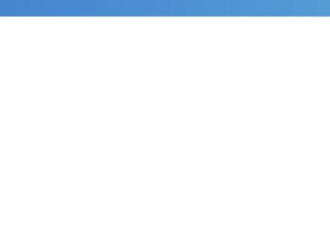

Read the current documentation <https://kubernetes.io/docs/concepts>

Read the community contributors guide <https://git.k8s.io/community/contributors/guide>

Read the docs contribution guides https://kubernetes.io/docs/contribute/

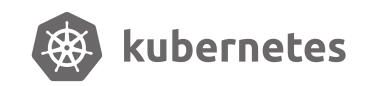

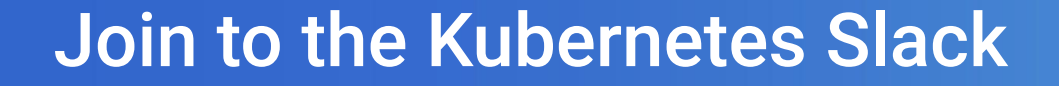

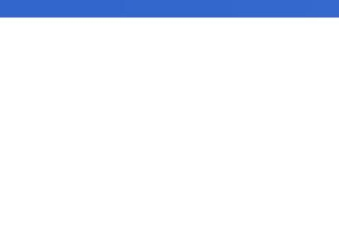

## slack.k8s.io

# **#sig-docs**

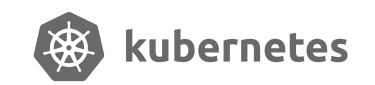

#### **Gitventure time**

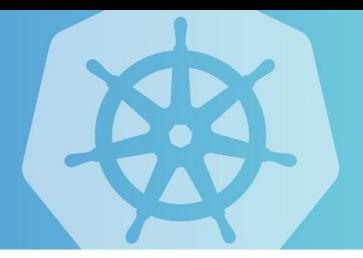

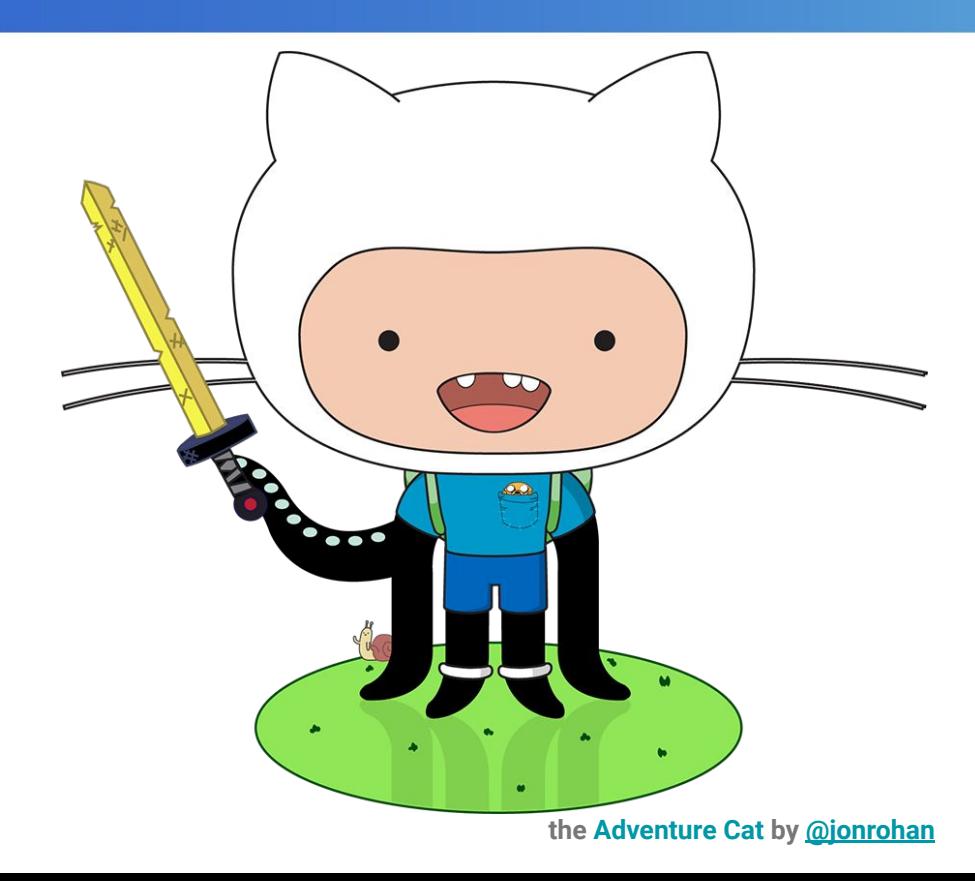

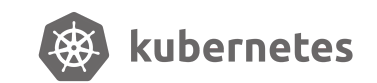

#### Fork the kubernetes website repo

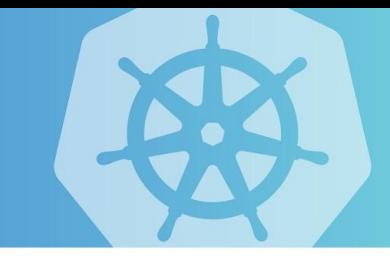

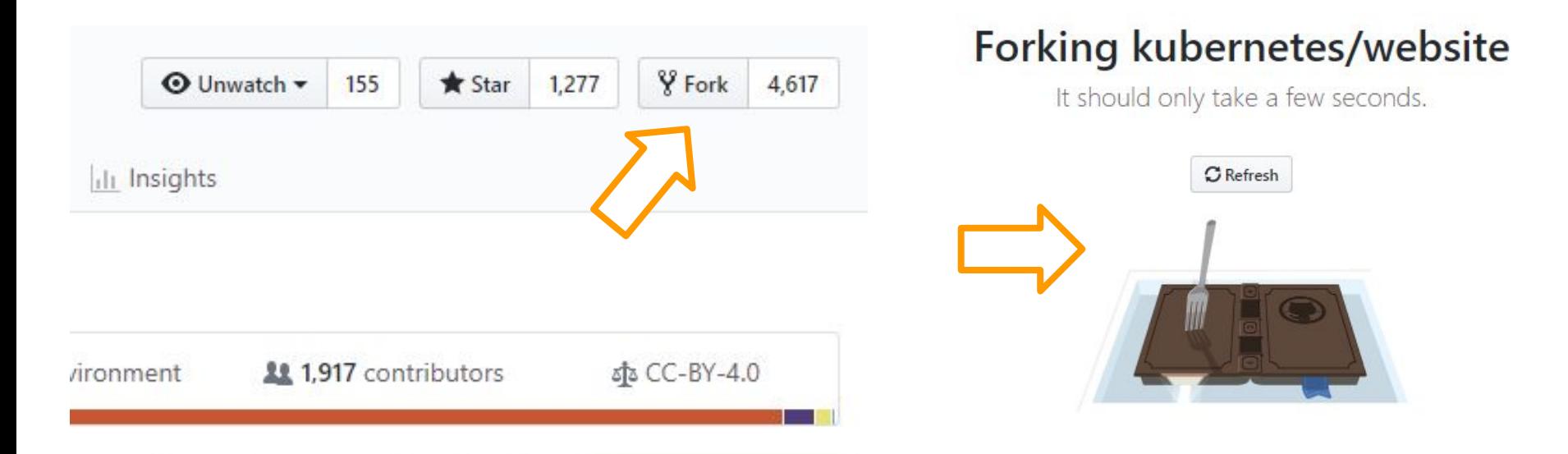

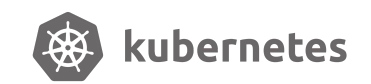

**<https://github.com/kubernetes/website>**

### **Clone your fork**

rael@W001062:k8s

\$ git clone --depth 1 git@github.com:raelga/kubernetes-website Cloning into 'kubernetes-website'... remote: Enumerating objects: 3849, done. remote: Counting objects: 100% (3849/3849), done. remote: Compressing objects: 100% (3299/3299), done. remote: Total 3849 (delta 475), reused 2389 (delta 248), pack-reused 0 Receiving objects: 100% (3849/3849), 118.91 MiB | 608.00 KiB/s, done. Resolving deltas: 100% (475/475), done. Checking out files: 100% (3694/3694), done. rael@W001062:k8s \$ cd kubernetes-website/ rael@W001062:kubernetes-website (master)  $\mathbf{\hat{S}}$ 

**2** C:\Windows\System32\bash.exe

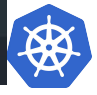

#### **Checkout a new branch for the contribution**

C:\Windows\Svstem32\bash.exe

```
rael@W001062:kubernetes-website (master)
$ git checkout -b 'add-annotation-glossary-page'
Switched to a new branch 'add-annotation-glossary-page'
rael@W001062:kubernetes-website (add-annotation-glossary-page)
$ git status
On branch add-annotation-glossary-page
nothing to commit, working tree clean
rael@W001062:kubernetes-website (add-annotation-glossary-page)
$
```
s: 100% (3694\3694), done.

Ξ

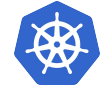

 $\Box$ 

#### **Commit your changes to your branch**

#### 2 C:\Windows\System32\bash.exe

rael@W001062:kubernetes-website (add-annotation-glossary-page) \$ git status On branch add-annotation-glossary-page Untracked files: (use "git add <file>..." to include in what will be committed)

content/es/docs/reference/glossary/annotation.md

nothing added to commit but untracked files present (use "git add" to track) rael@W001062:kubernetes-website (add-annotation-glossary-page) \$ git add content/es/docs/reference/glossary/annotation.md rael@W001062:kubernetes-website (add-annotation-glossary-page) \$ git commit -m 'Add spanish version of the annotation page' [add-annotation-glossary-page 0b8fadc] Add spanish version of the annotation page 1 file changed, 18 insertions $(+)$ create mode 100644 content/es/docs/reference/glossary/annotation.md rael@W001062:kubernetes-website (add-annotation-glossary-page) \$

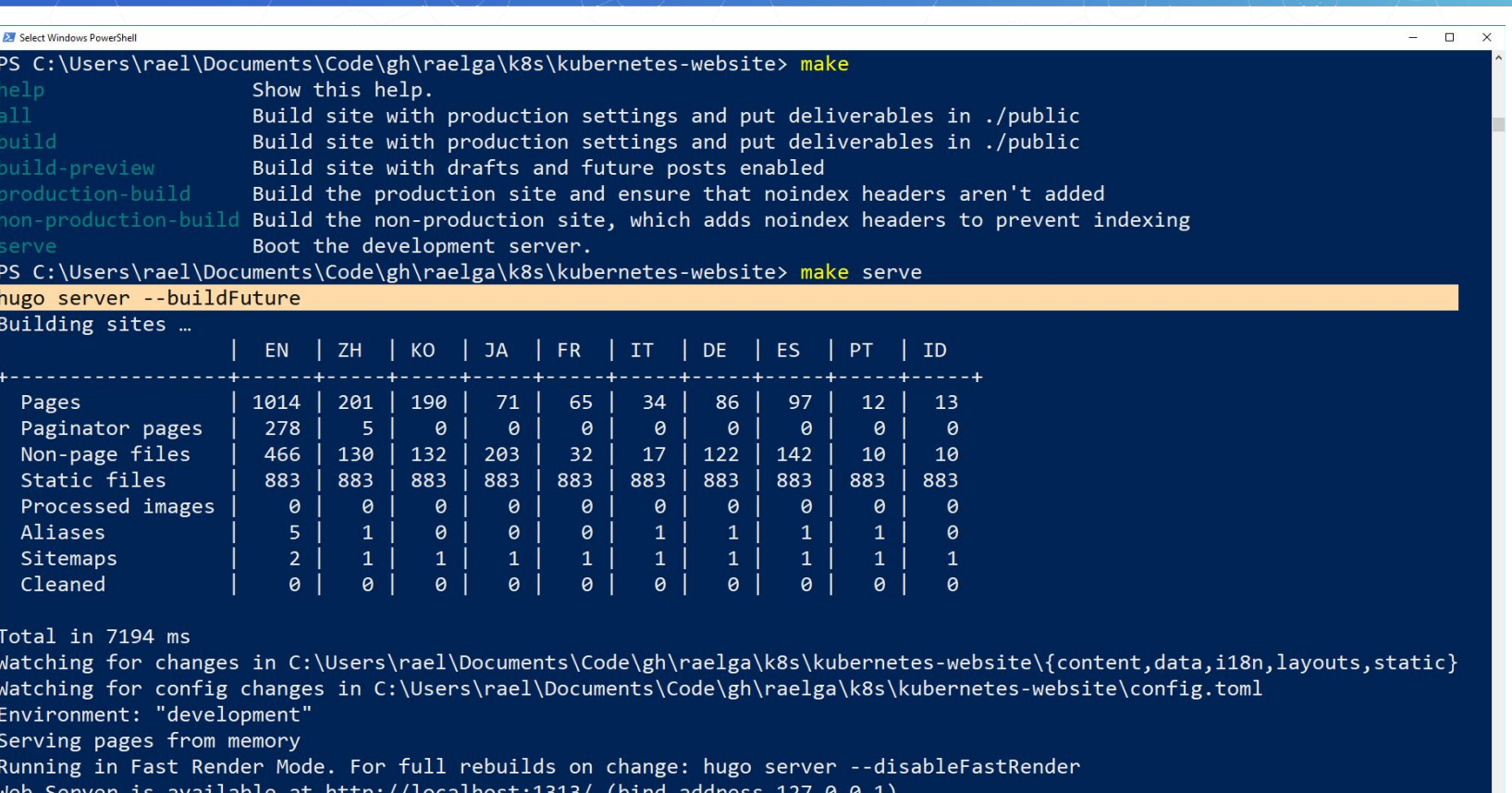

Press Ctrl+C to stop

#### https://git.k8s.io/website/README-es.md

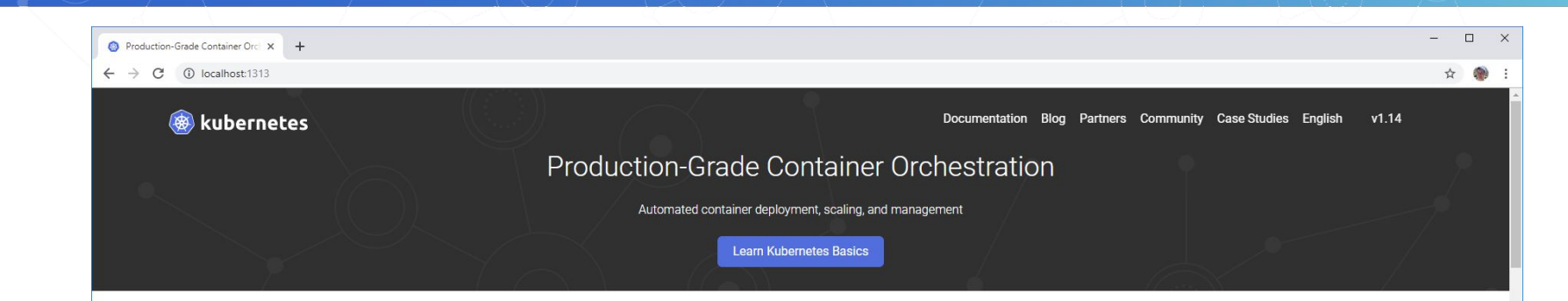

#### Kubernetes (K8s) is an open-source system for automating deployment, scaling, and management of containerized applications.

It groups containers that make up an application into logical units for easy management and discovery. Kubernetes builds upon 15 years of experience of running production workloads at Google, combined with best-of-breed ideas and practices from the community.

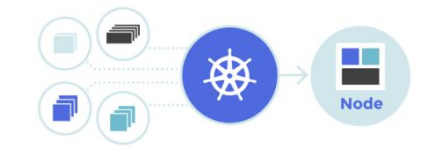

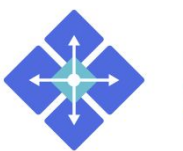

#### **Planet Scale**

Designed on the same principles that allows Google to run billions of containers a week, Kubernetes can scale without increasing your ops team.

#### **Never Outgrow**

Whether testing locally or running a global enterprise, Kubernetes flexibility grows with you to deliver your

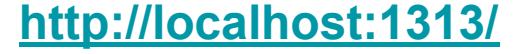

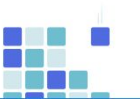

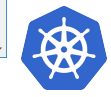

#### **Push the changes to your branch**

rael@W001062:kubernetes-website (add-annotation-glossary-page) \$ git push --set-upstream origin add-annotation-glossary-page Counting objects: 8, done. Delta compression using up to 4 threads. Compressing objects: 100% (8/8), done. Writing objects:  $100\%$  (8/8), 997 bytes | 0 bytes/s, done. Total 8 (delta 5), reused 0 (delta 0) remote: Resolving deltas: 100% (5/5), completed with 5 local objects. remote: remote: Create a pull request for 'add-annotation-glossary-page' on GitHub by visiting: https://github.com/raelga/kubernetes-website/pull/new/add-annotation-glossary-page remote: remote: To github.com:raelga/kubernetes-website \* [new branch] add-annotation-glossary-page -> add-annotation-glossary-page Branch add-annotation-glossary-page set up to track remote branch add-annotation-glossary-page f rom origin by rebasing. rael@W001062:kubernetes-website (add-annotation-glossary-page) \$

**2** C:\Windows\System32\bash.exe

### **Create a pull request**

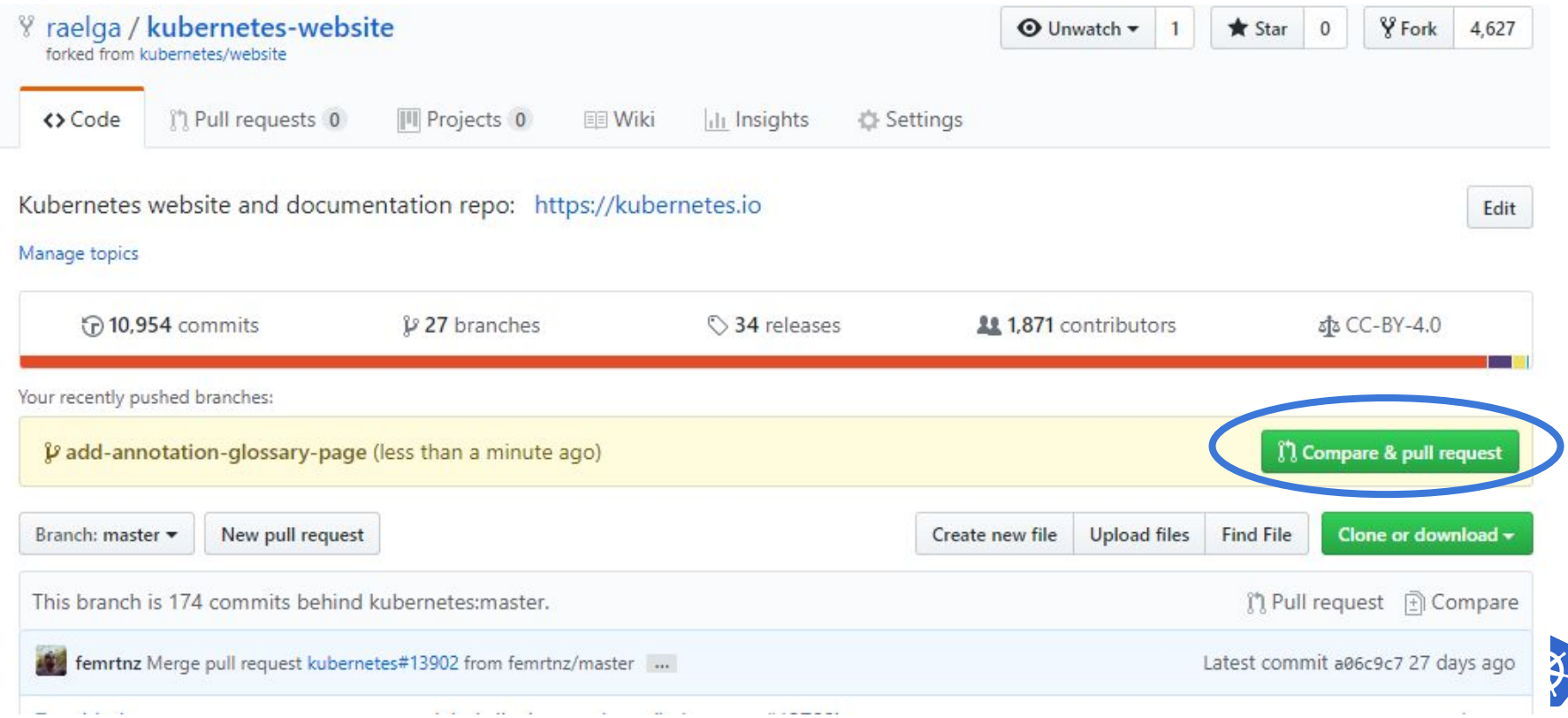

#### Linux Foundation CLA

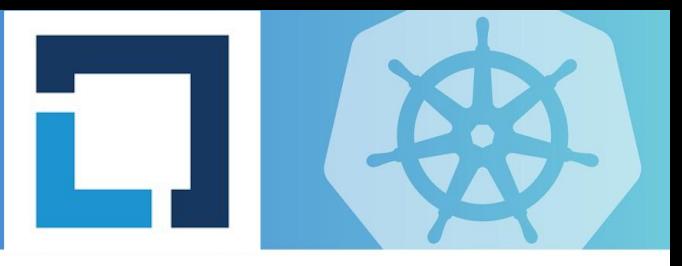

#### <https://www.linuxfoundation.org/>

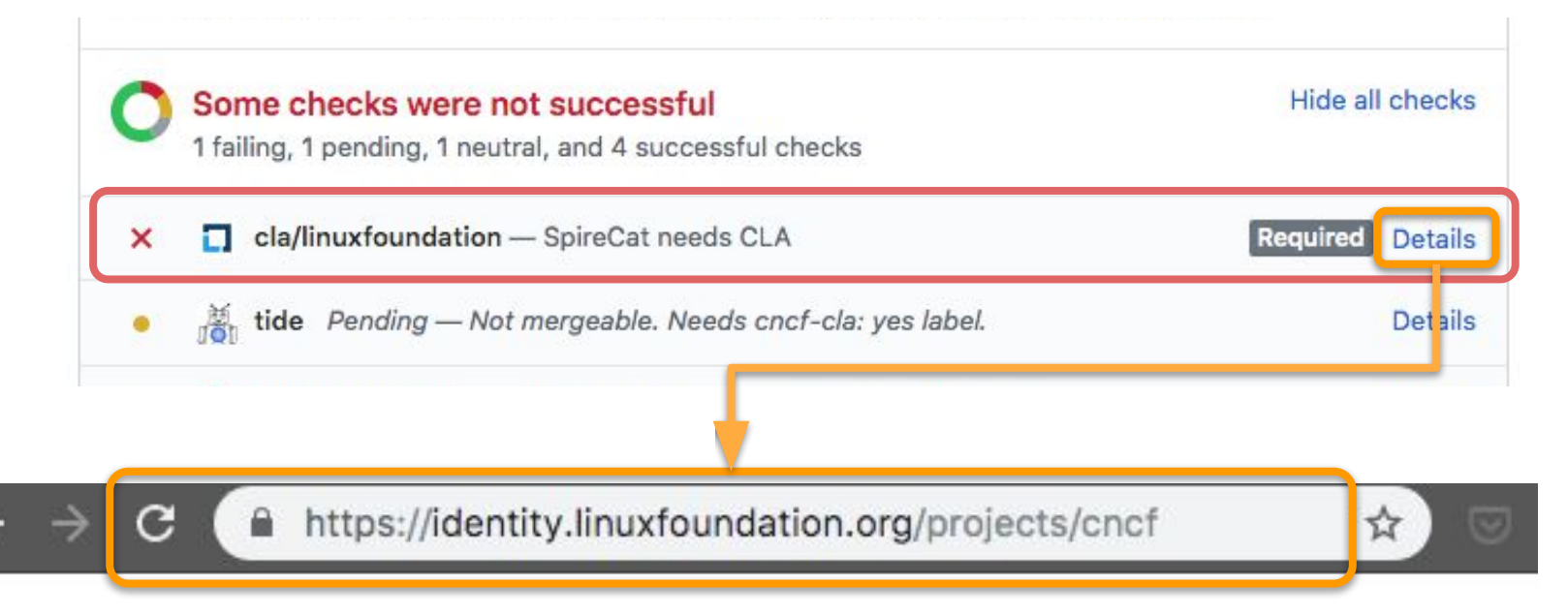

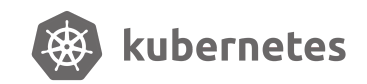

### The Contributor License Agreement

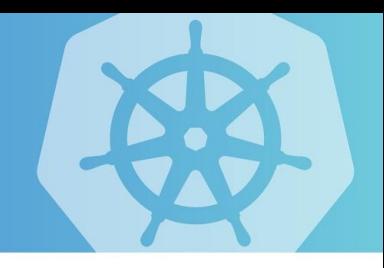

Defines the legal status of the contributed code in two different types of **Contributor License Agreements (CLAs):** 

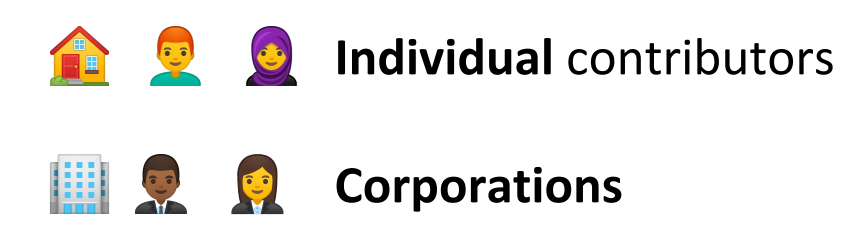

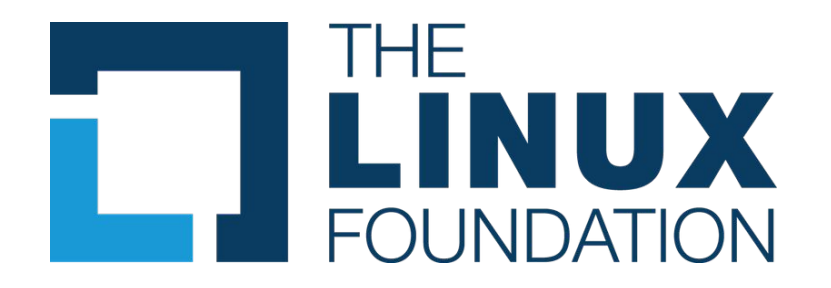

Kubernetes can only accept original source code from CLA signatories

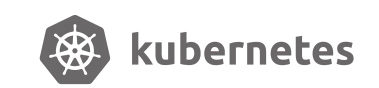

<https://git.k8s.io/community/CLA.md>

### **Build succeeded: Preview site**

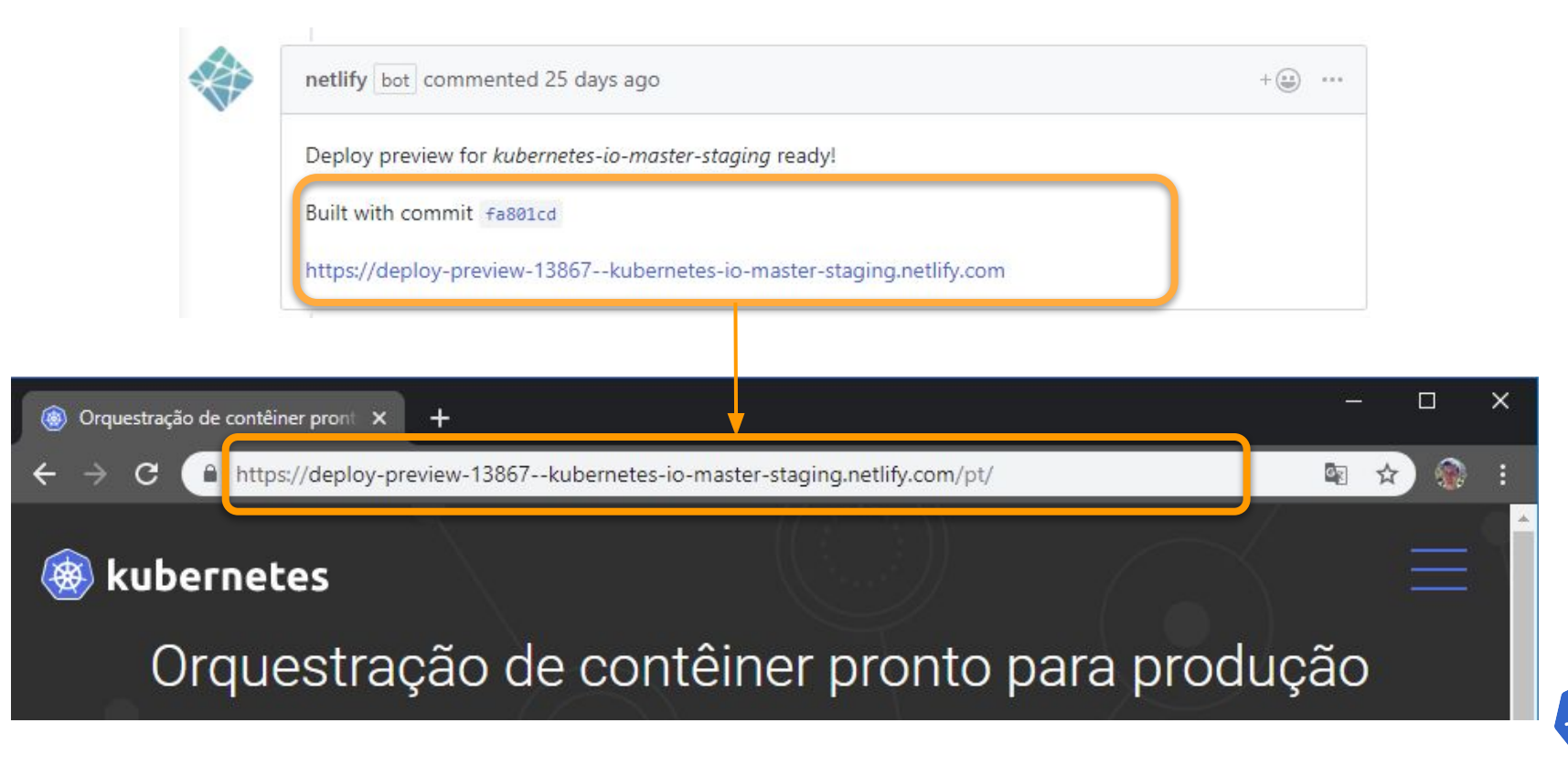

## **Labels for required for approval: lgtm**

#### **/lgtm** from reviewers

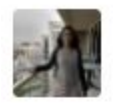

Rajakavitha1 commented 5 days ago Member  $+\left( 0\right)$  $...$ @lucperkins Thank you so much for the PR. https://deploy-preview-14218--kubernetes-io-master-staging.netlify.com/accessibility/ looks amazing !!!! /lgtm @zacharysarah could you please take a look and state your approval. k8s-ci-robot assigned Rajakavitha1 5 days ago

 $\circ$ k8s-ci-robot added the lgtm label 5 days ago

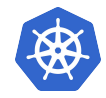

### **Labels for required for publication: approved**

#### **/approve** from owners

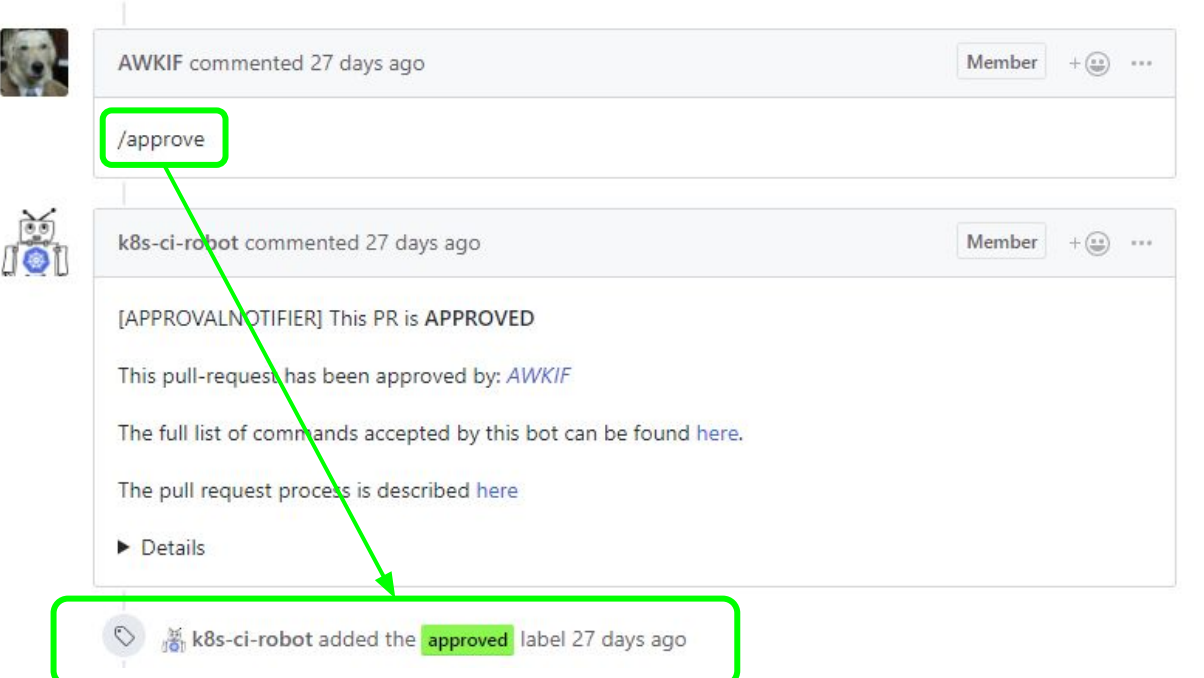

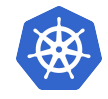

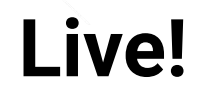

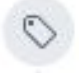

١

k8s-ci-robot added the approved label on Apr 4

k8s-ci-robot merged commit 5bf4b33 into kubernetes: master on Apr 4 6 of 8 checks passed

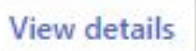

Revert

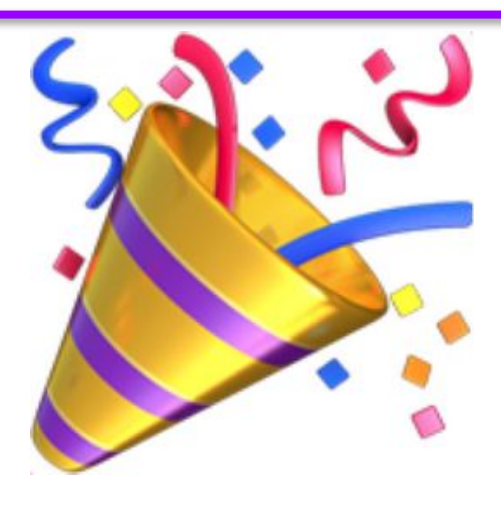

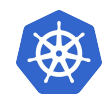

## Locali[sz]ation

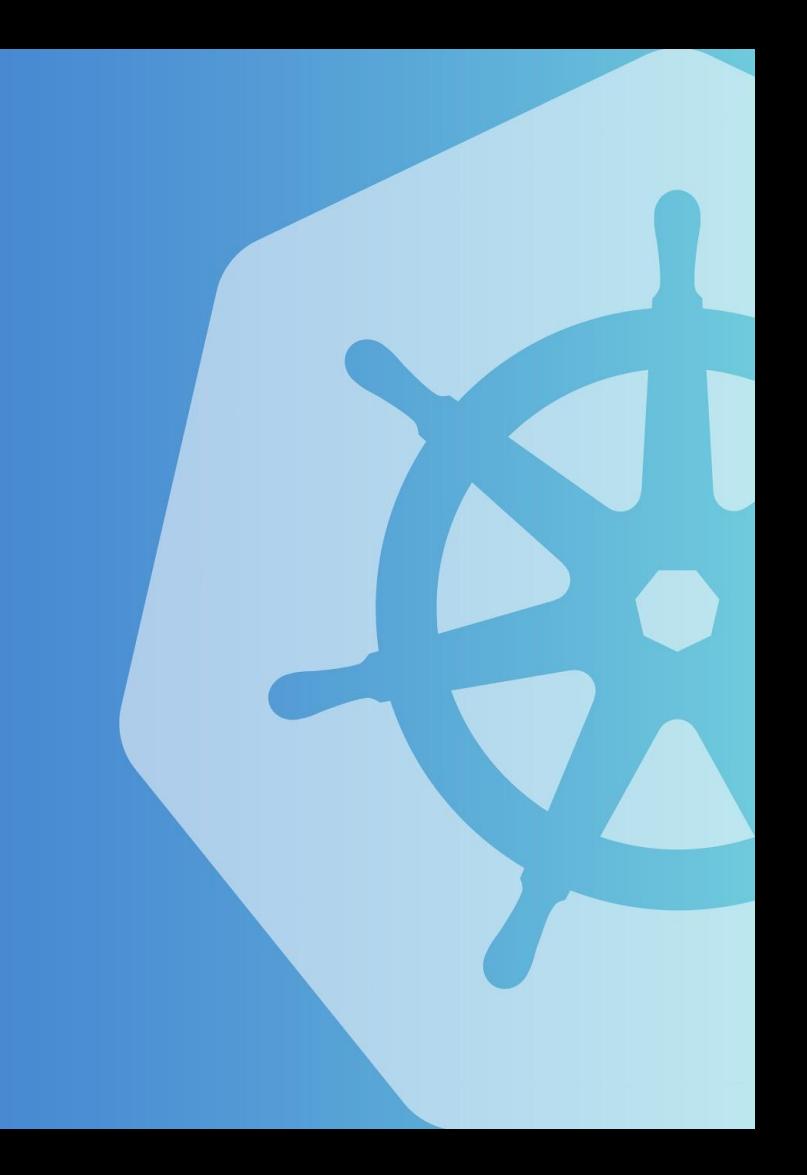

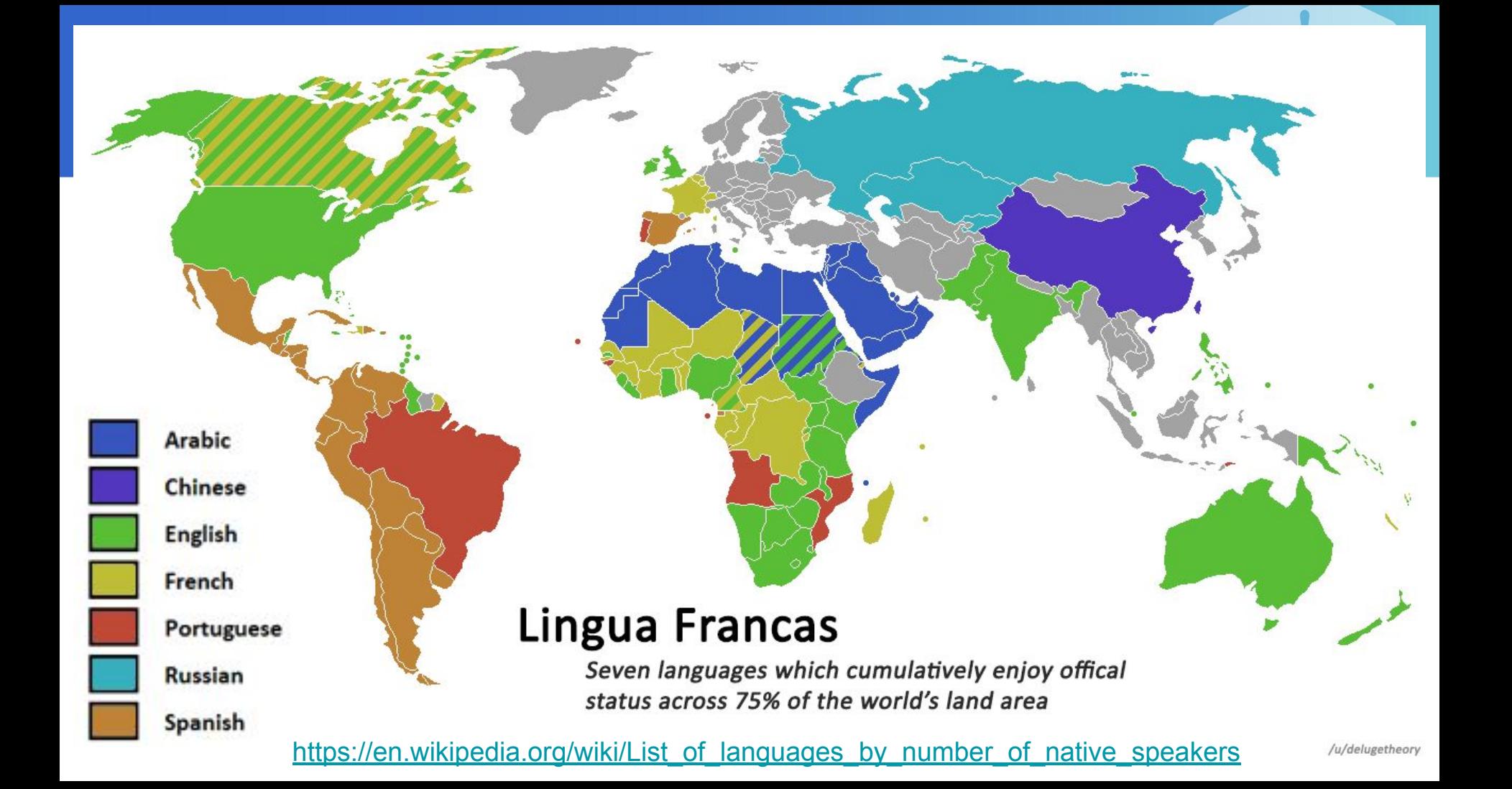

#### What is localization

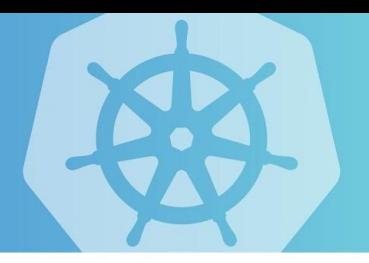

#### *Internationalization*

*Internationalization is the design and development of a product, application or document content that enables easy localization for target audiences that vary in culture, region, or language.*

*<https://www.w3.org/International/questions/qa-i18n>*

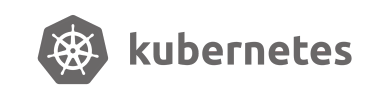

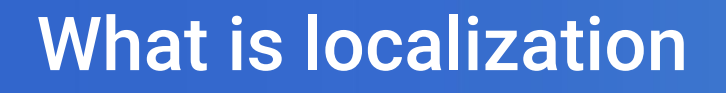

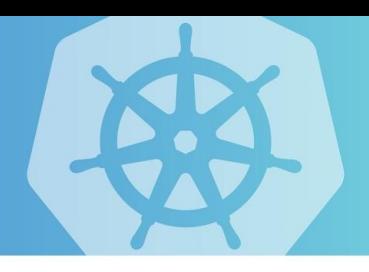

#### *Localization*

*Localization refers to the adaptation of a product, application or document content to meet the language, cultural and other requirements of a specific target market (a locale).*

*<https://www.w3.org/International/questions/qa-i18n>*

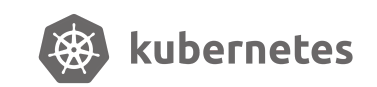

#### What is localization?

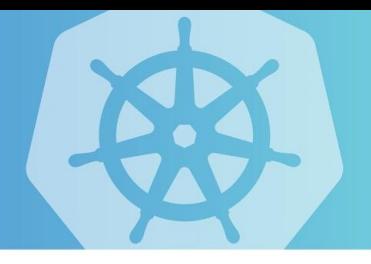

Often thought of only as a synonym for translation of the user interface and documentation, **localization is often a substantially more complex issue.**

**A good localization requires human intervention,** you need to explain, in your own words and language, the concepts.

David Nichols COMPX341 User Experience <https://www.cs.waikato.ac.nz/~daven/>

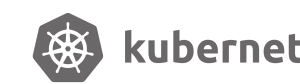

#### Why localization is important?

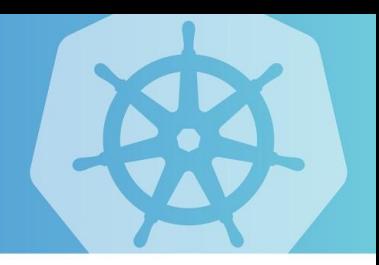

**Knowing English is NOT binary, there is a spectrum.**

**To remove the language barrier**

**To make the community more inclusive**

**To allow communities in those languages**

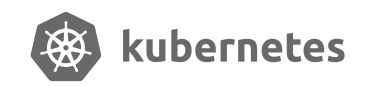

### Slack channels for languages

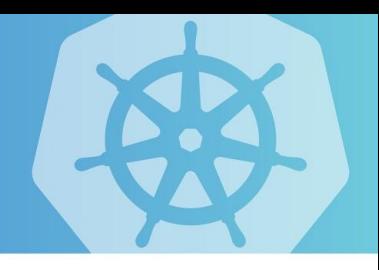

#kubernetes-docs-de #kubernetes-docs-es #kubernetes-docs-fr #kubernetes-docs-hi #kubernetes-docs-id

#kubernetes-docs-it #kubernetes-docs-ja #kubernetes-docs-ko #kubernetes-docs-pt #kubernetes-docs-zh

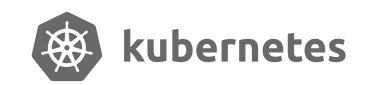

### Starting a new localization

#### **Check the Localizing Kubernetes Documentation**

<https://kubernetes.io/docs/contribute/localization/>

#### **Take a look at other localization initial PRs**

- French <https://github.com/kubernetes/website/pull/12548>
- Indonesian <https://github.com/kubernetes/website/pull/13822>
- Spanish<https://github.com/kubernetes/website/pull/13543>

#### **Get other localization teams involved**

Don't hesitate to talk with other teams to get things started

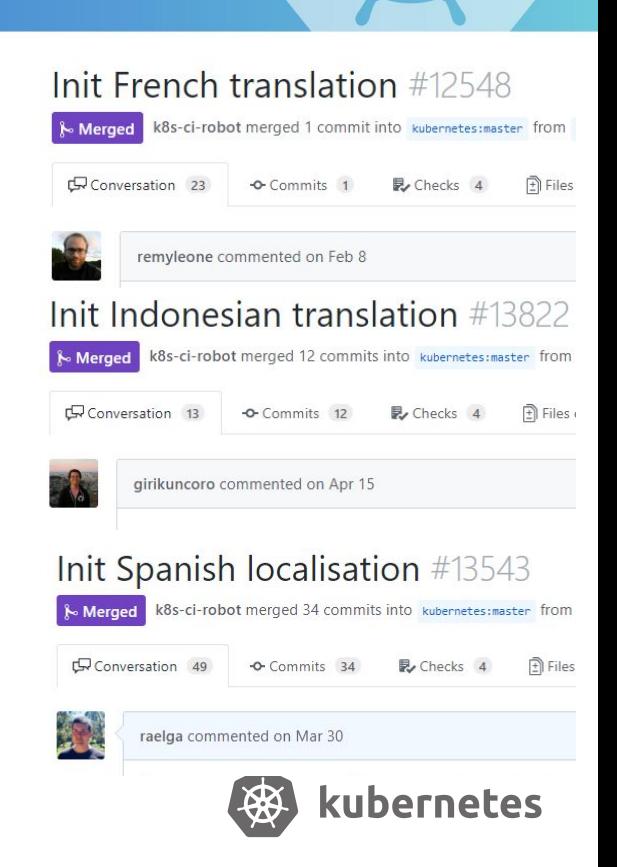

## **Community**

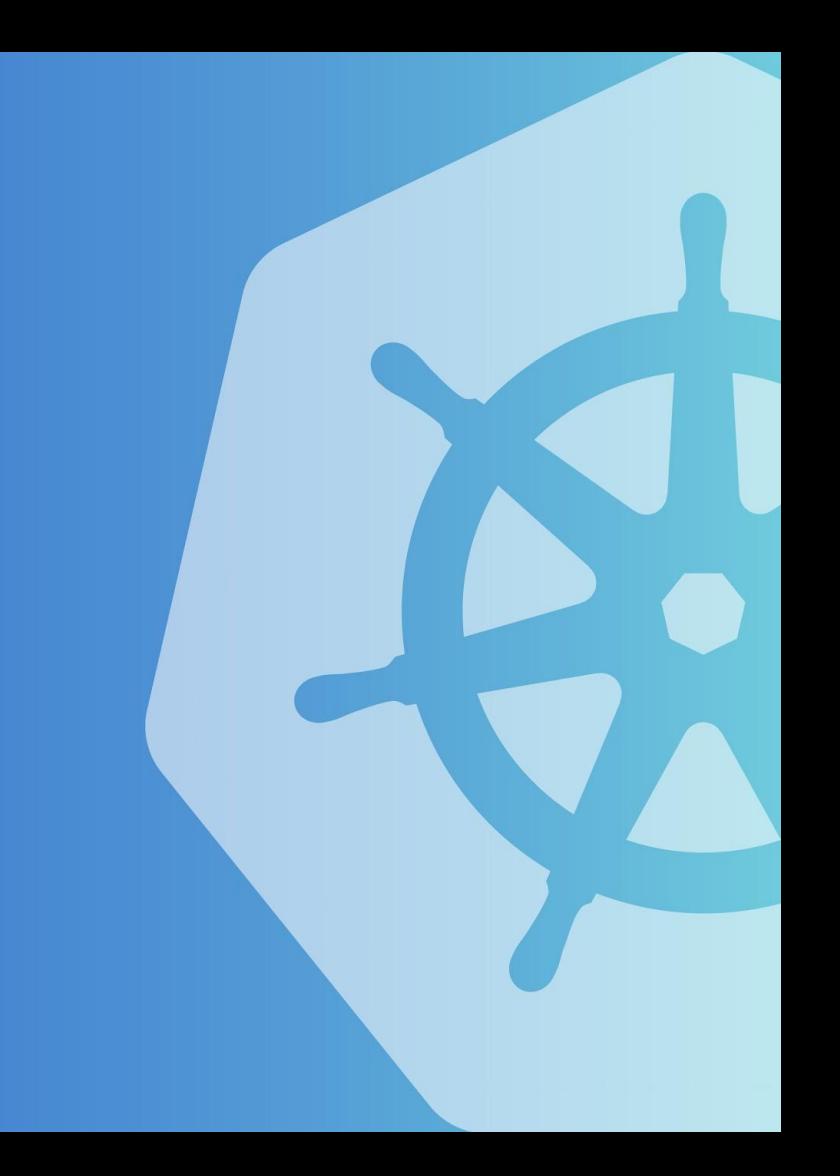

# Contributing is <u>not</u> only about code

# It is about helping a community

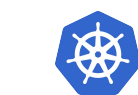

@TheNikhita

Build a community around docs (part 1)

Thank contributors.

Provide feedback and guidance.

Help other languages.

Participate in wider discussions.

Use your language in the community.

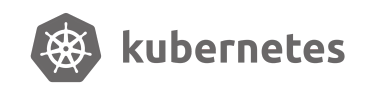

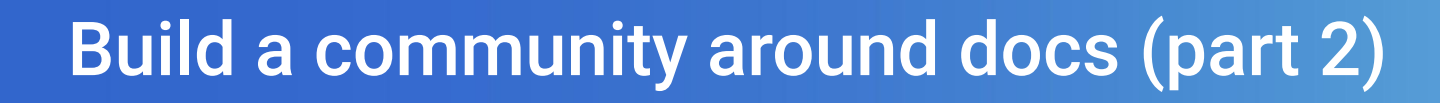

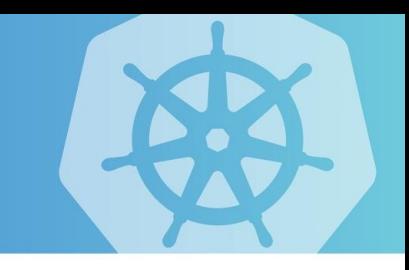

Provide support and warm welcome to new contributors.

Publicize the localization effort.

Get folks involved in localizing their own languages.

Organize events in your local community.

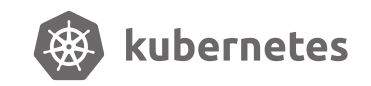

#### **Groups Near Me Events Near Me**

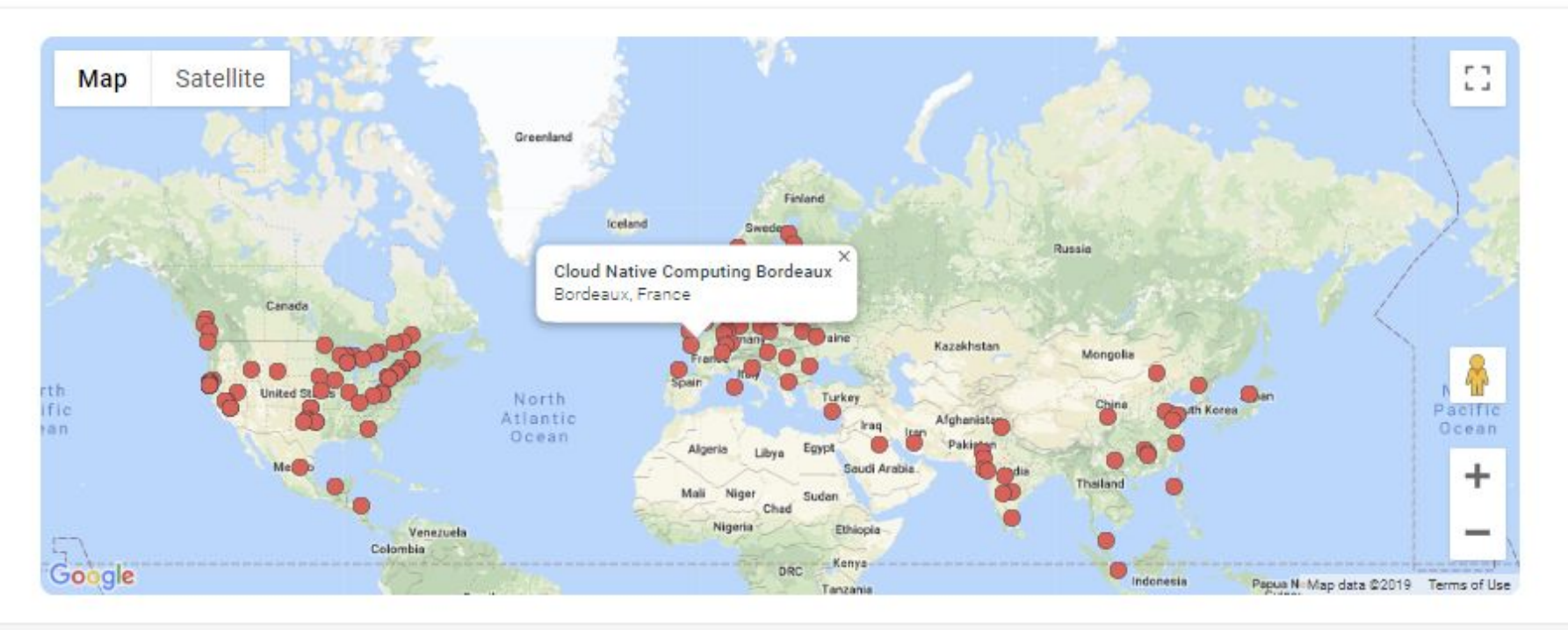

Find Cloud Native Computing Foundation (CNCF) Meetups

Who we are

#### <https://www.meetup.com/pro/cncf/#meetups>

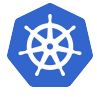

#### **Break the digital barrier**

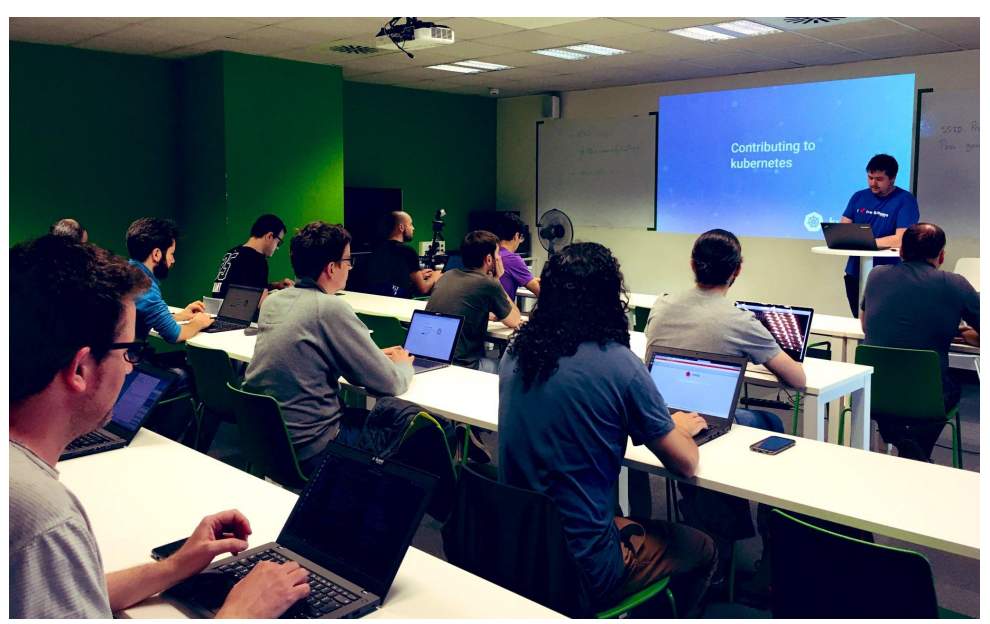

#### **Cloud Native Barcelona meetup,** sig-docs hackathon

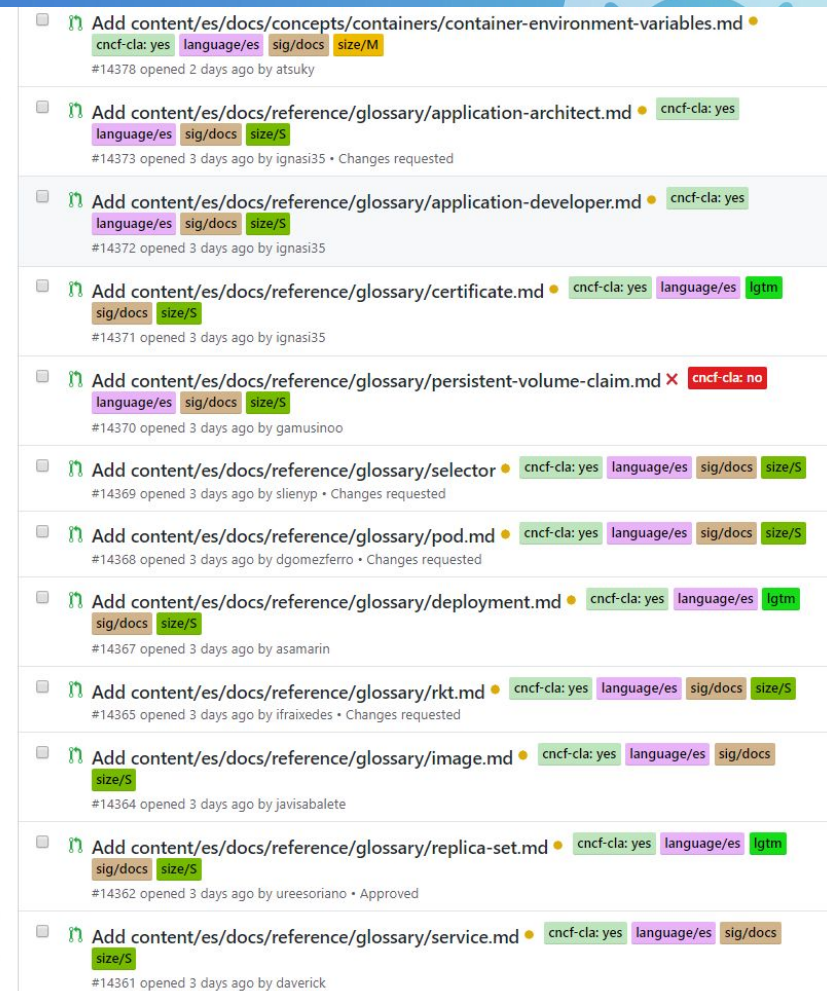

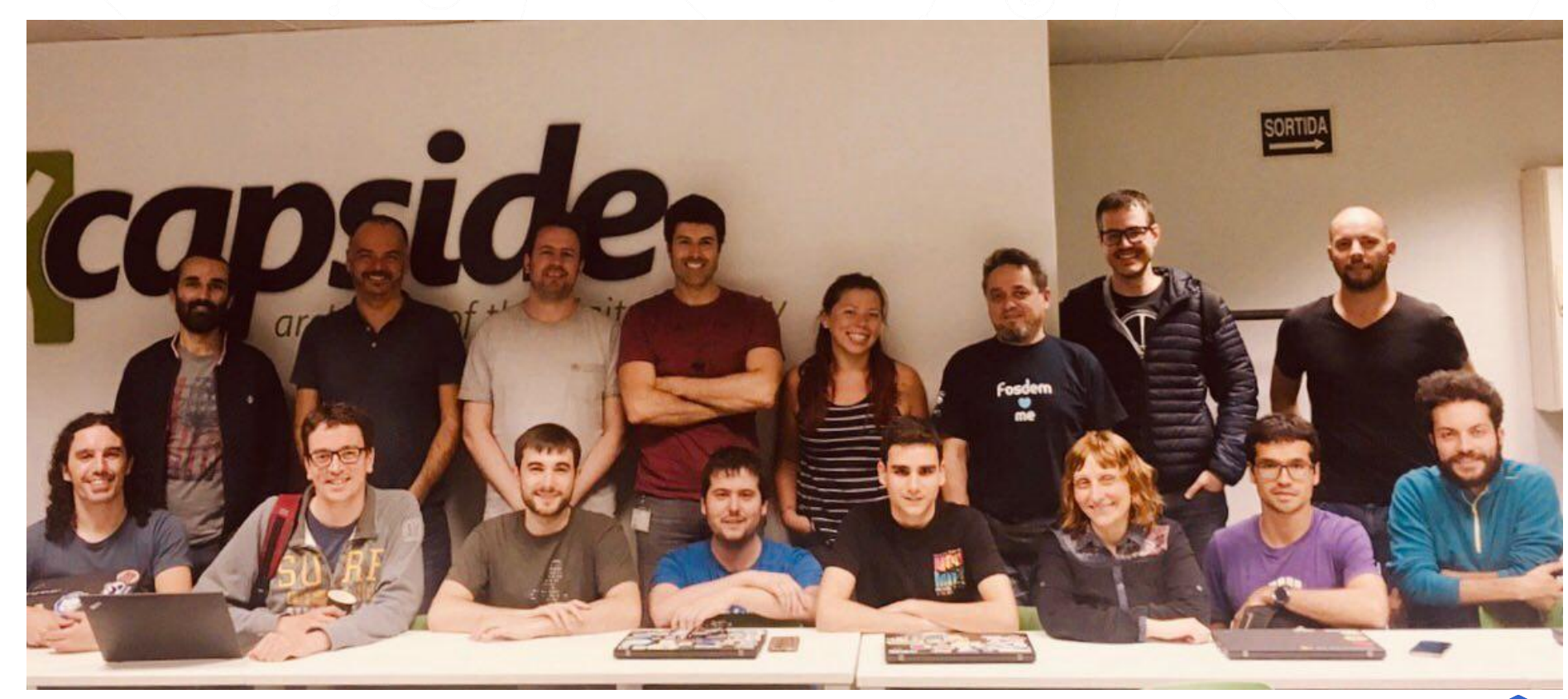

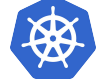

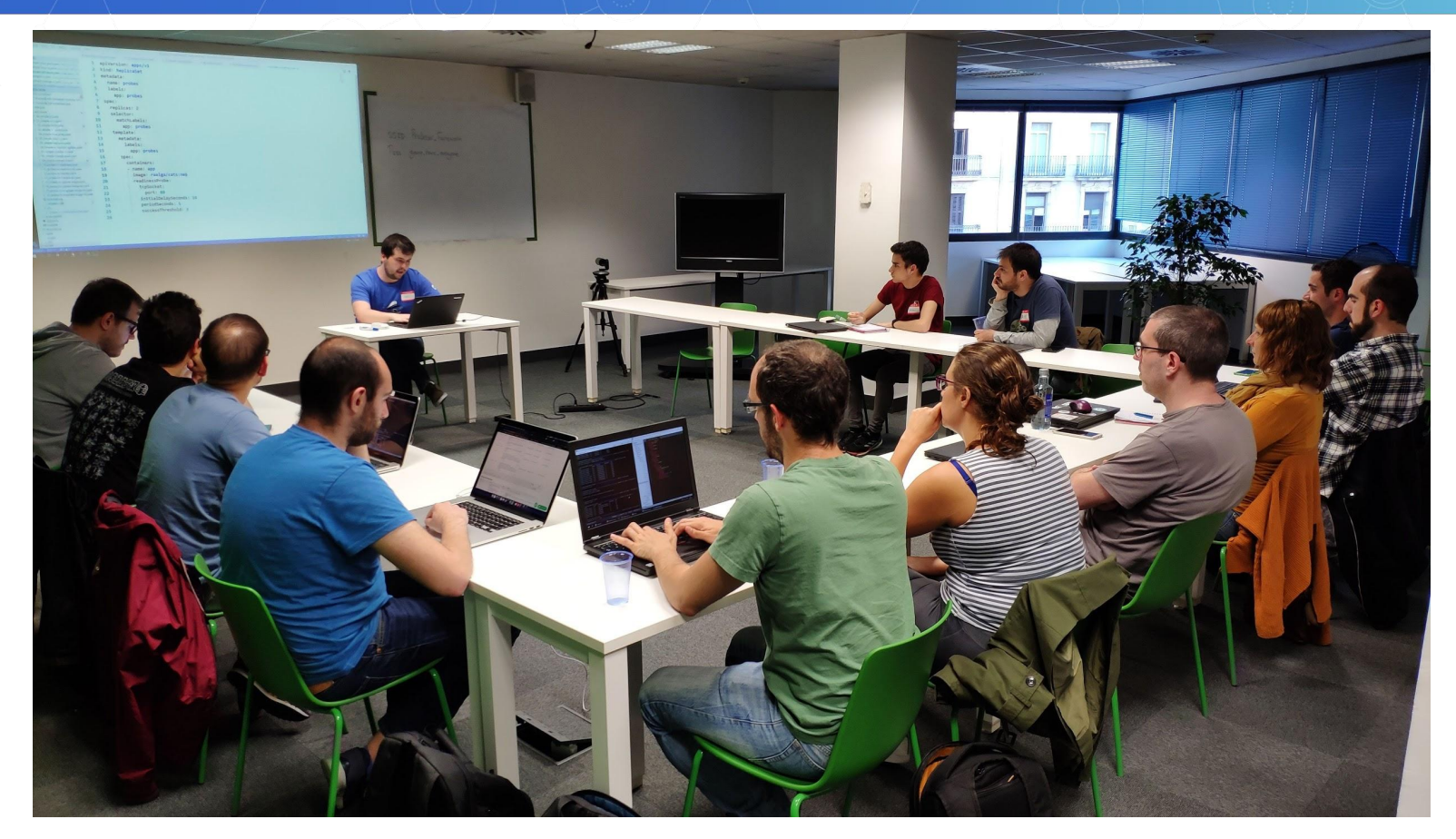

**[Cloud Native Barcelona meetup, Kubernetes Study JAM](https://www.meetup.com/Cloud-Native-Barcelona/events/260756033/)**

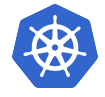

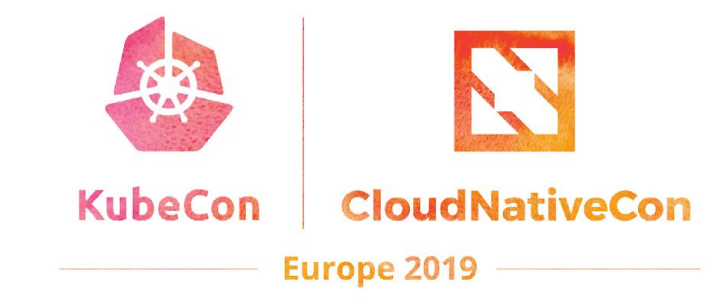

### **Thanks!**

Slides available at **[sched.co/MPlA](https://sched.co/MPlA)**

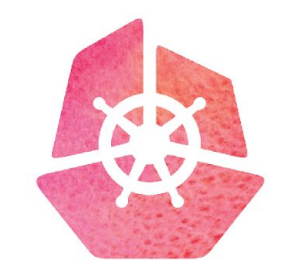

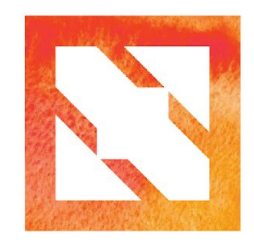

#### **KubeCon CloudNativeCon**

**Europe 2019** 

## **Localization** Extra Slides

#### Localizations progress La kubernetes / website  $\odot$  Unwatch  $\sim$ 155  $*$  Star 1.271 **Y** Fork 4,592  $O$  Issues 434 <> Code n Pull requests 131 III Projects<sub>2</sub> **EE** Wiki lili Insights Tracking Indonesian Translation Progress (M1) #13929 **New issue** Edit German [website#14137](https://github.com/kubernetes/website/pull/14137) **O** Open girikuncoro opened this issue 21 days ago · 25 comments girikuncoro commented 21 days ago · edited by irvifa -Member  $+(\Omega)$ Assignees 心 girikuncoro **Maintainers** v irvifa Hindi [website#13957](https://github.com/kubernetes/website/issues/13957) · @girikuncoro Labels 春 · @irvifa language/id **For New Contributors** Projects 春 Indonesian [website](https://github.com/kubernetes/website/issues/13957)[#13929](https://github.com/kubernetes/website/issues/13929) None yet To translate a page: 1. Check that no one else has claimed your page in the checklist and comments below. Milestone 办 2. Comment below with the name of the page you would like to translate. Take only one page at a No milestone time 3. Fork this repo, make your translations, and submit a pull request with language/id label! **Notifications** Portuguese [website](https://github.com/kubernetes/website/issues/13948)[#13939](https://github.com/kubernetes/website/issues/13939) For more detailed instruction, consult with this JK8s guide. Before contributing, read the glossary to  $\blacktriangleleft$  × Unsubscribe  $\circ$ understand how to translate various technical and Kubernetes-specific terms. (If you're still not sure You're receiving notifications about something, please don't hesitate to ask in Slack channel, we won't bite (e) because you're watching this repository. Please commit with your translations! If you find that you can't commit any more, let the maintainers know so they can assign the page to someone else. 7 participants Spanish [website#13948](https://github.com/kubernetes/website/issues/13948)**For maintainers** When someone volunteers, edit this issue with the username of the volunteer, and with the PR. Ex: **ALock conversation** Init Kubernetes ID (@girikuncoro) #13822  $\bigstar$  Pin issue  $\bigcirc$

When PRs are merged, make sure to mark that page as completed!

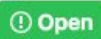

Tracking Spanish Localisation Progress (M1) #13948 raelga opened this issue 20 days ago · 16 comments

#### **Work Status**

This is our first milestone (M1) that we aim to complete before KubeCon EU 2 on:

- Webpage ٠
- Documentation tree and landings
- User level core concepts
- Most visited tasks ÷O. ۰

If you are interested in working on something is not listed here, please let us

Since KubeCon is around the corner, we will do cut, move left overs to next n technical review when that happens in June.

#### Main

#### Website

Landing (@raelga) #13543

Partners (@raelga) #13543

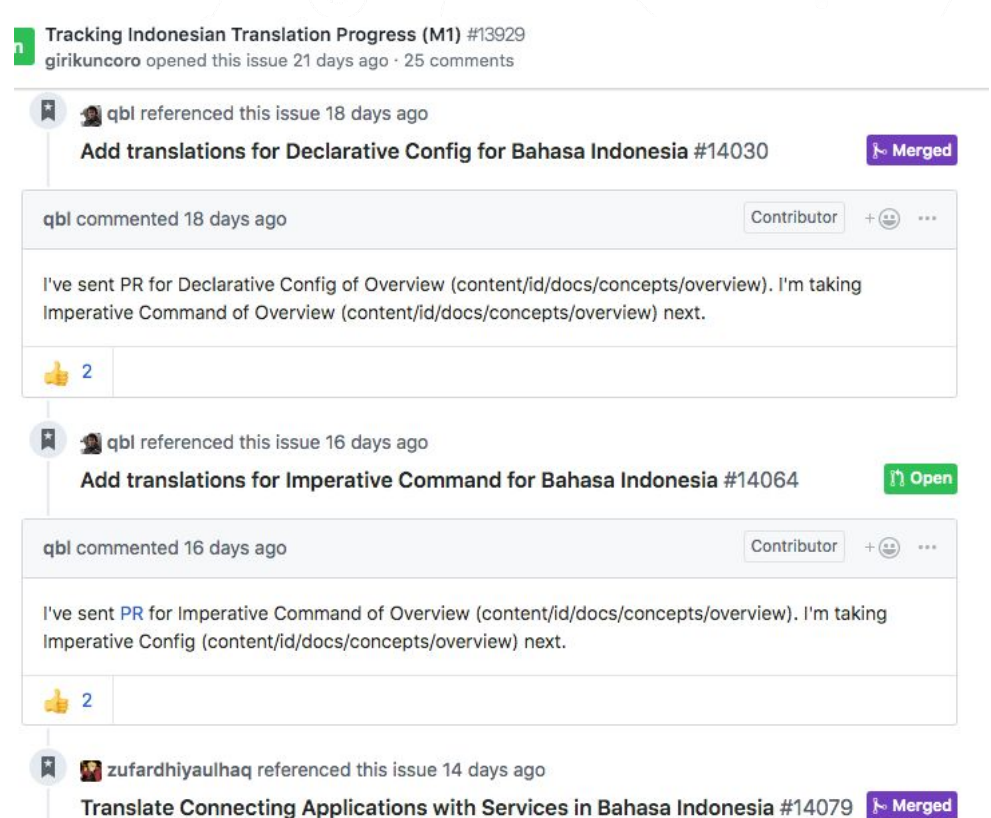

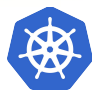

### **Tips and tricks for new localizations**

**Start localizating the main website to promote the new language**

**Start localizating shared resources to avoid conflicts**

- Menú index tree
- Feature templates
- Glossary terms

#### **Create the tracking localization progress issue and set a milestone**

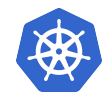

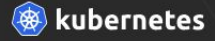

#### Referencia

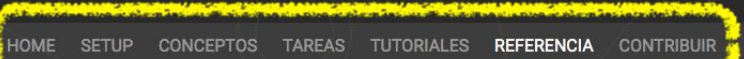

#### **Referencia**

Glosario de términos

- kubectl CLI
- Kubernetes API
- Utilizando la API de Kubernetes
- Accediendo a la API de Kubernetes
- Reportando problemas en Kubernetes
- Herramientas de configuración
- Herramientas de línea de comandos
- Federation API

Tools (EN)

#### Referencia

Esta sección de la documentación de Kubernetes contiene inforr

- · Información de referencia sobre la API
- · Librerías de cliente para la API
- · Información de referencia sobre la CLI
- · Información de referencia sobre la configuración
- · Documentos de diseño

#### Información de referencia sobre la A

- · Descripción general de la API de Kubernetes
- · Documentación de referencia de las últimas versiones de la A

#### Menú index tree Pull Request

https://github.com/kubernetes/website/pull/13809

Tanto el backend de logs como el de webhook permiten truncado. Como ejemplo, aquí se indica la lista de parámetros disponible para el backend de logs:

· El nombre de la versión contiene alpha (por ejemplo, v1 alpha1)

· El soporte de la funcionalidad puede desestimarse en cualquier

· La API puede romper la compatibilidad en releases posteriores sin

· Se recomienda utilizar este tipo de funcionalidades unicamente en

clústeres efímeros para testing, dado el elevado riesgo de problemas que puede provocar y la falta de soporte a larga plazo.

· No está completamente testeada, por lo que habilitar la funcionalidad puede exponer problemas. Se encuentra deshabilitada

- · audit-log-truncate-enabled indica si el truncado de eventos y por lotes está habilitado.
- · audit-log-truncate-max-batch-size indica el tamaño máximo en bytes del lote enviado al backend correspondiente

por defecto.

previo aviso.

momento sin previo aviso.

alpha • audit-log-truncate-max-event-size La funcionalidad está actualmente en alpha:

Por defecto, el truncado está deshabilitado ta audit-webhook-truncate-enabled para ha

Backend dinámico **FEATURE STATE: Kubernetes v** En la versión 1.13 de Kubernetes Para habilitar la auditoría dinámica, debes co

- --audit-dynamic-configuration: elin
- --feature-gates=DynamicAuditing=tr
- -- runtime-config=auditregistration

Cuando se habilita, un objeto AuditSink se provisiona de la siguiente forma

apiVersion: auditregistration.k8s.io/v1alpha1 kind: AuditSink metadata: name: mysink

#### Feature templates

https://github.com/kubernetes/website/pull/14135

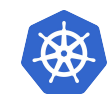

ondiente.

Ok

parámetro audit-log-truncat